## **5 занятие**

#### **Темы:**

- **• Заполнение Excel-шаблона**
- **• UTM-метки**
- **• Директ Коммандер**
- **• Загрузка кампании**
- **• Модерация**

#### **Результаты:**

**• Готовая кампания**

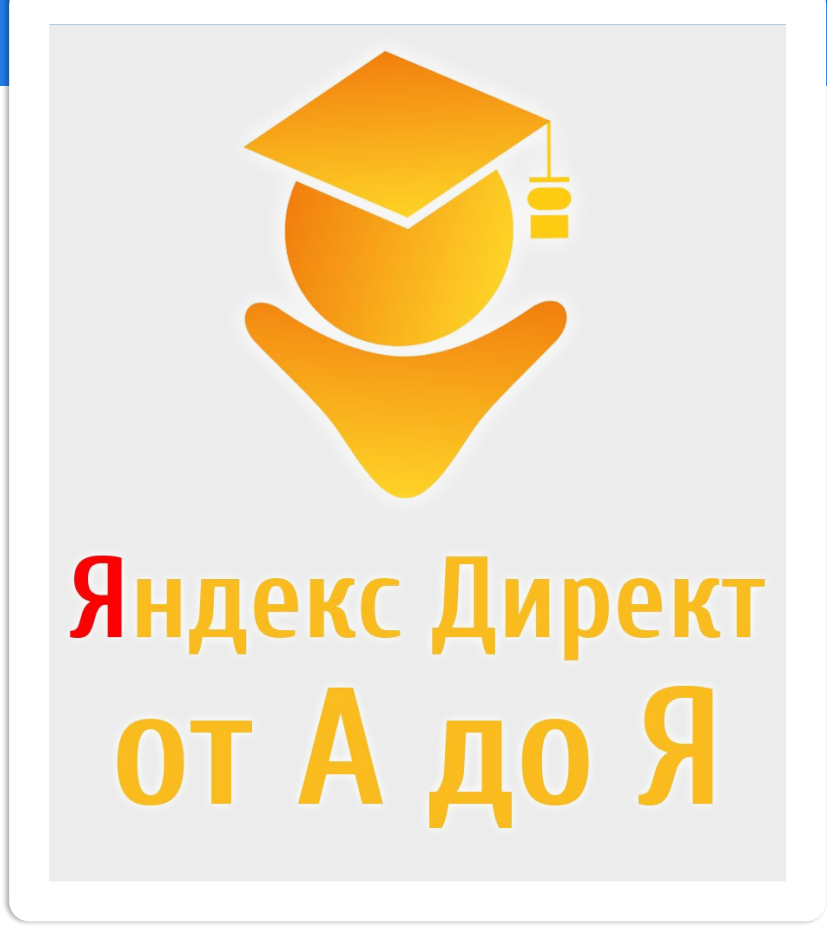

Автор: **ЛОБАНОВ Александр** Skype: **sialexov** Email: **upcomp1@yandex.ru** Моб.: **8 (964) 514-11-77** VK: **vk.com/sialexov**

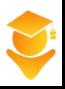

#### **ЗАПОЛНЕНИЕ ШАБЛОНА EXCEL**

 **Скачать шаблон можно на странице кампаний, слева внизу, ссылка «Управление кампаниями с помощью XLS/XLSX»**

 **Либо в группе курса, справа, в разделе «Документы»**

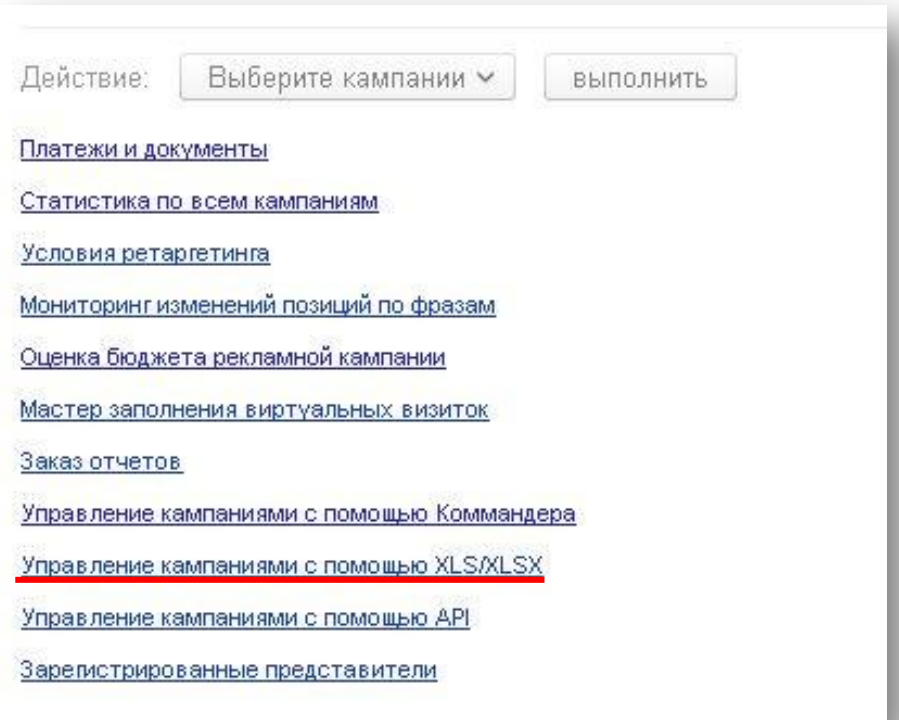

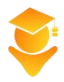

#### **ЗАПОЛНЕНИЕ ШАБЛОНА EXCEL**

- **1) Скопируйте ключевые фразы в столбец D (Название группы)**
- **2) Скопируйте ключевые фразы в столбец G (Фраза с минус словами)**
- **3) Скопируйте Ваши заголовки и тексты в столбцы J и K**
- **4) В столбце A (Доп. объявление) проставьте «-» во всех строках**
- **5) В столбце E (номер группы) проставьте номера по порядку**
- **6) В столбце P (Ставка) пишем ставку для Поиска**
- **7) В столбце Q ставку для РСЯ, если создаем кампанию для РСЯ**
- 8) В столбце N (Сентя) при северных сер

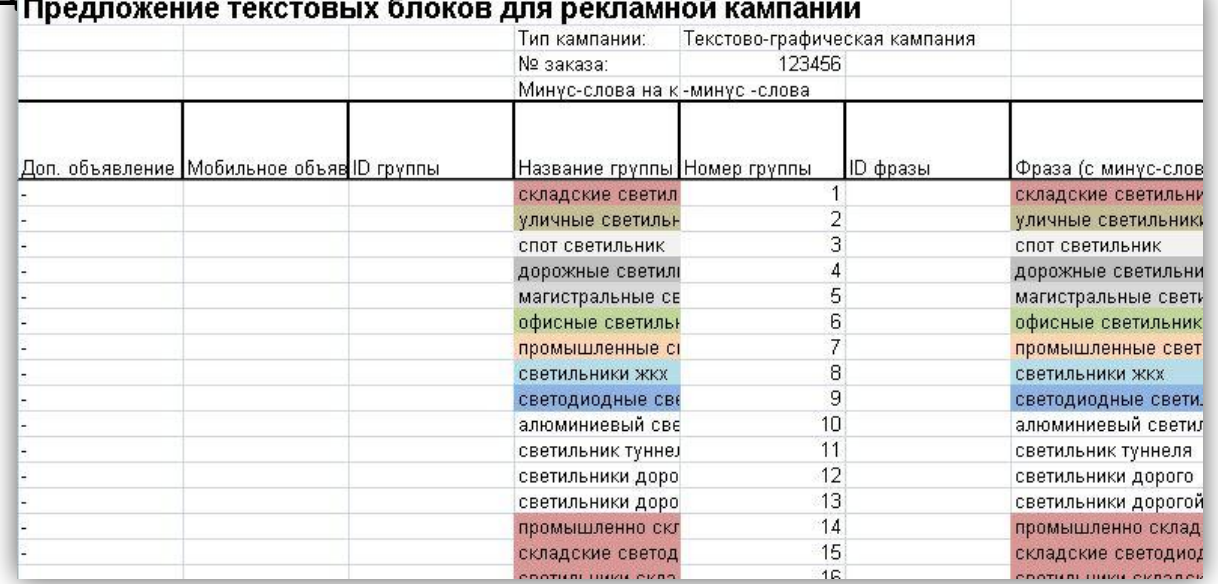

#### **UTM-МЕТКИ**

**UTM метки – это специальные параметры, которые добавляются в ссылки или быстрые ссылки и служат для отслеживания рекламных каналов. Например, с помощь UTM-меток можно посмотреть какой тип рекламы привел клиента, Поиск или РСЯ, с какого именно объявления зашел клиент на сайт и т.д.**

 **UTM-метки выглядят следующим образом:** 

**yandex.ru/?utm\_source=direct&utm\_medium=cpc&utm\_campaign={campaign\_id}**

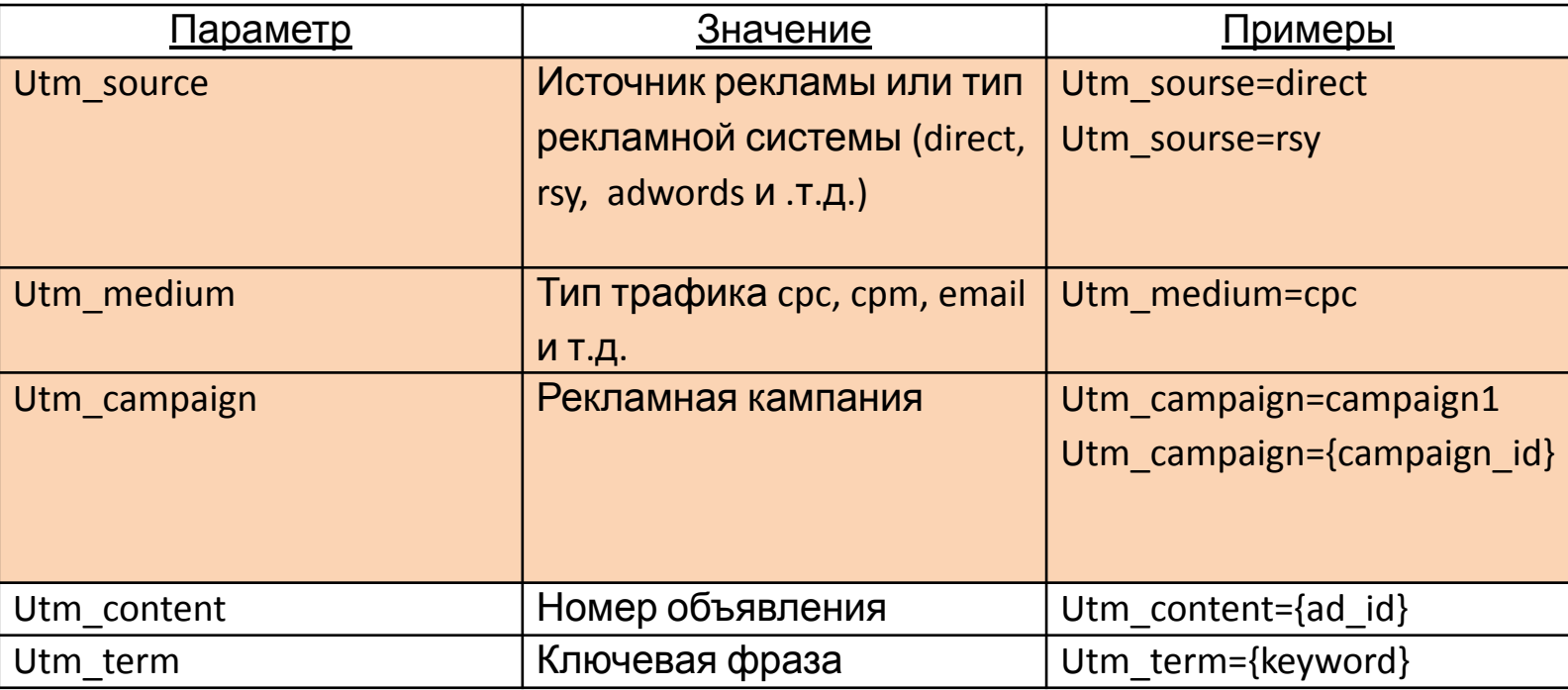

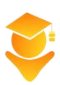

#### **БЫСТРЫЕ ССЫЛКИ**

 **Быстрые ссылки можно использовать для помощи в навигации, а так же для расширения текста объявлений.**

 **Максимальная длина заголовка быстрой ссылки 30 символов Сумма всех заголовков быстрых ссылок не более 66 символов Заголовки и ссылки быстрых ссылко отделяются друг от друга** 

**двумя вертикальными чертами «||»**

 **В быстрых ссылках можно также использовать UTM-метки Длина каждого описания быстрых ссылок не более 60 символов**

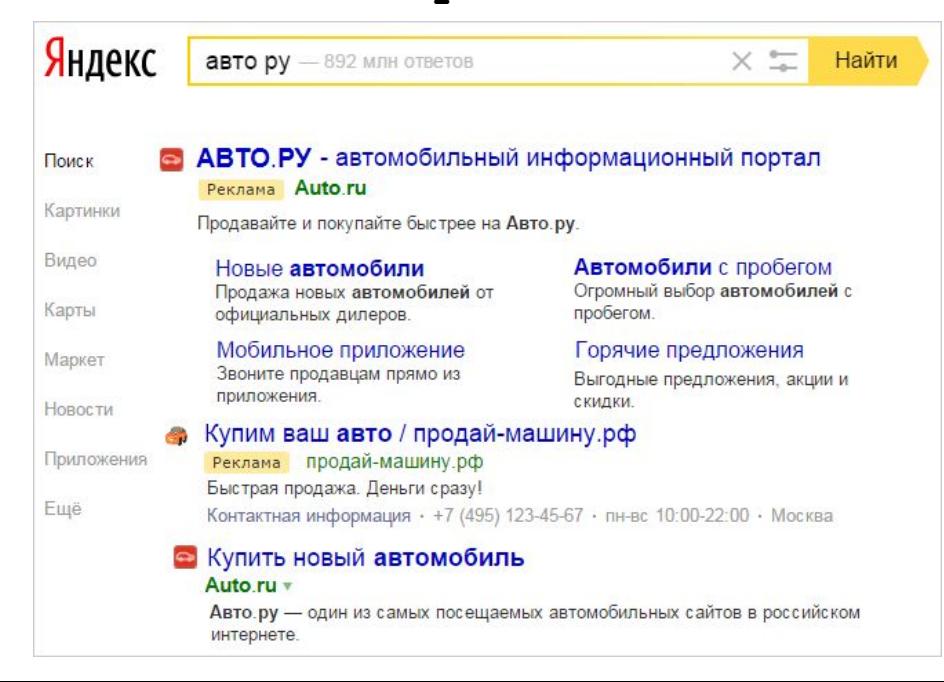

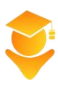

#### **ЗАПОЛНЕНИЕ ШАБЛОНА EXCEL**

- **9) В столбце U добавьте заголовки быстрых ссылок**
- **10) В столбец V описание быстрых ссылок**
- **11) В столбец W адреса быстрых ссылок с UTM-метками**

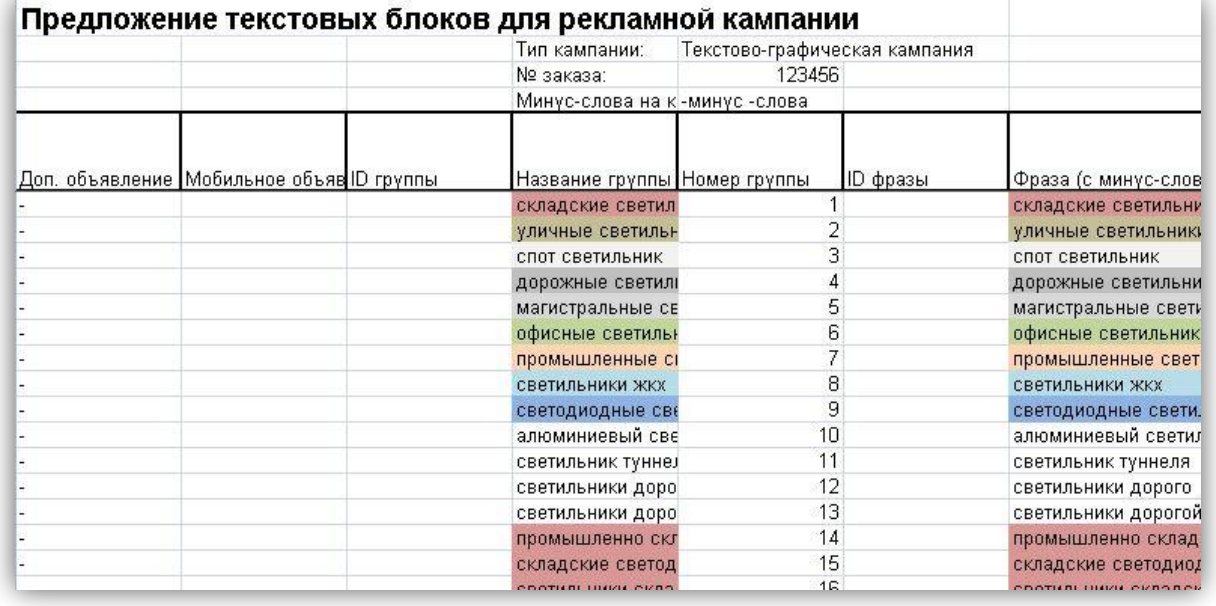

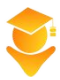

#### **ДИРЕКТ КОММАНДЕР**

 **Директ Коммандер – это специальная бесплатная программа от Яндекса для управления рекламными кампаниями Директа прямо с компьютера.**

**Скачать программу можно на странице «Мои кампании», слева, внизу «Управление кампаниями с помощью Коммандера», а так же в группе курс во Вконтакте, справа, в разделе «Ссылки»**

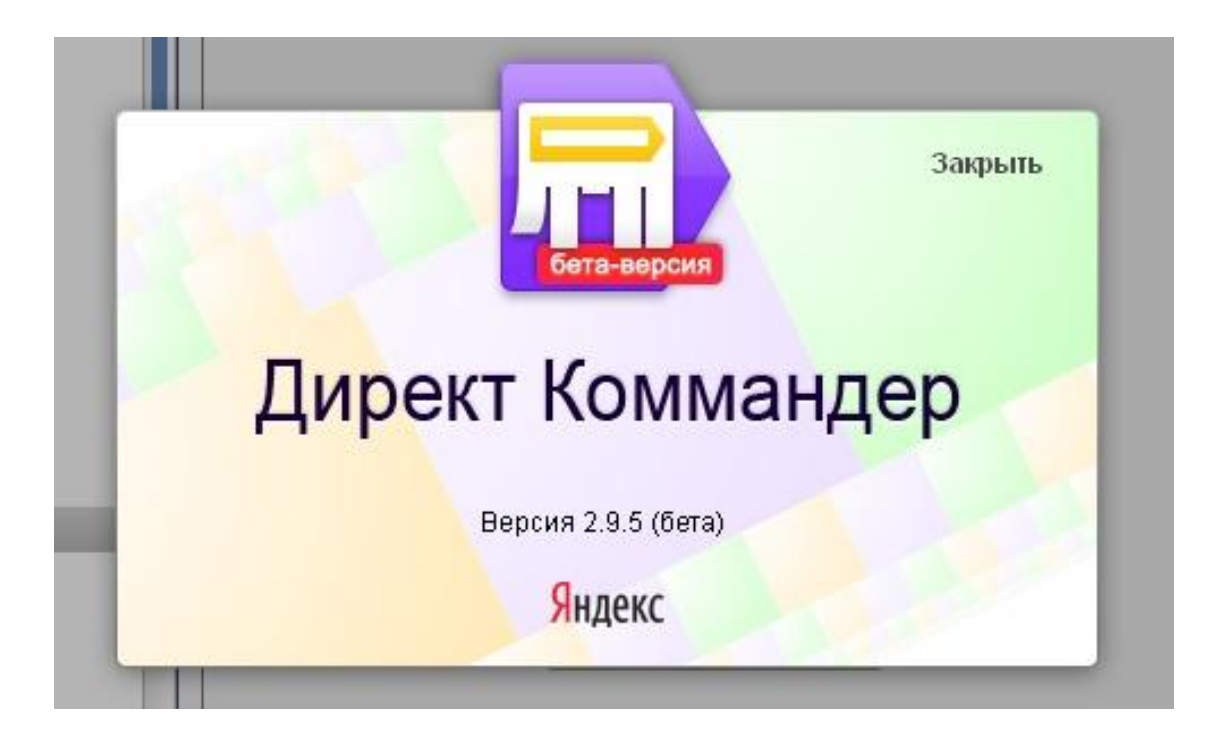

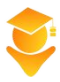

### **ДИРЕКТ КОММАНДЕР**

 **Практика по Директ Коммандеру**

- **• Загрузка кампании**
- **• Перекрестная минусовка и удаление дубликатов**
- **• Внесение изменений в кампанию**
- **• Создание шаблона кампании**
- **• Добавление изображений для РСЯ**

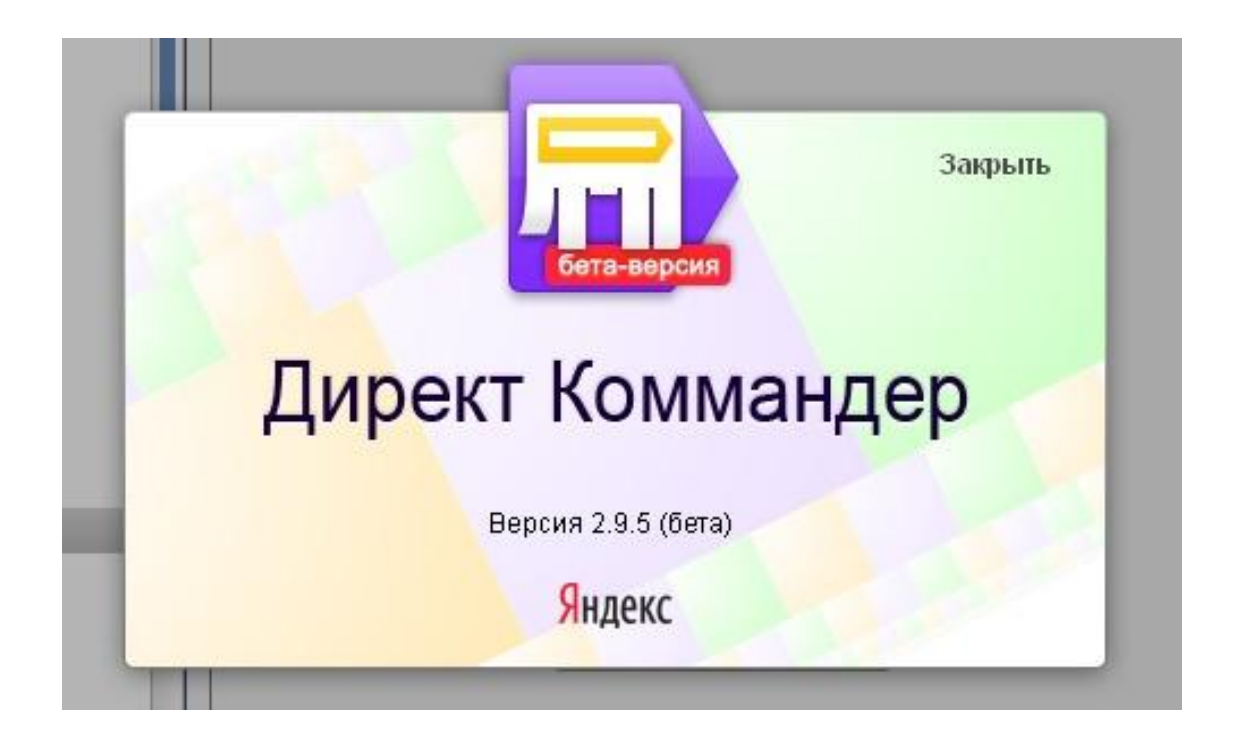

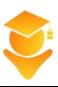

### **ЗАГРУЗКА ЧЕРЕЗ WEB-ИНТЕРФЕЙС**

- **• Заходим в «Управление кампаниями с помощью XLS/XLSX» на странице Мои кампании**
- **• Выбираем раздел Загрузка из XLS/XLSX**
- **• Выбираем файл шаблона и загружаем**
- **• Если вы не указали в файле регион, то прокрутите до конца вниз и укажите**
- **• если в файле есть ошибки, Директ укажет что именно надо исправить и в какой строке**

Управление кампаниями с помощью XLS/XLSX

Вы можете загружать и выгружать объявления из рекламных кампаний с помощью файлов формата XLS или XLSX. Текущий баланс 64000 баллов

Bыгрузка в XLS/XLSX 3 агрузка из XLS/XLSX История 3 агрузка из CSV

Файл

Выбрать файл and direct example По моделям xls

Строка 291: регион не указан, укажите регион в файле или задайте ЕДИНЫЙ регион для всех объявлений. Строка 291: регион не соответствует классификатору: ". Строка 303: регион не указан, укажите регион в файле или задайте ЕДИНЫЙ регион для всех объявлений. Строка 303: регион не соответствует классификатору: ". Строка 191: регион не үказан, үкажите регион в файле или задайте ЕДИНЫЙ регион для всех объявлений. Строка 191: регион не соответствует классификатору: ". Строка 235: регион не указан, укажите регион в файле или задайте ЕДИНЫЙ регион для всех объявлений. Строка 235: регион не соответствует классификатору: ". Строка 199: регион не указан, укажите регион в файле или задайте ЕДИНЫЙ регион для всех объявлений. Строка 199: регион не соответствует классификатору: ".

#### **ОГРАНИЧЕНИЕ В ВИДЕ БАЛЛОВ**

 **Для загрузки через Excel в Директе существует система баллов.**

 **При создании аккаунта в Директ, у вас есть 3200 баллов. Баллы снимаются за следующие действия через xls-файл:**

- **• Добавление нового объявления 12 баллов**
- **• Изменение существующего объявления 4 балла**
- **• Добавление новой ключевой фразы 2 балла**
- **• Изменение существующей ключевой фразы 1 балл**

Управление кампаниями с помощью XLS/XLSX

Вы можете загружать и выгружать объявления из рекламных кампаний с помощью файлов форг Текущий баланс 3200 баллов

Bыгрузка в XLS/XLSX 3 агрузка из XLS/XLSX История Загрузка из CSV

 **Кол-во баллов восстанавливается раз в сутки. Как только вы запустите свою первую РК и пополните бюджет, кол-во баллов сильно увеличится.**

#### **МОДЕРАЦИЯ**

 **Модерация – это проверка сотрудниками Яндекса объявлений на соответствие рекламной политике Яндекса и политике государства, в котором будет показываться реклама.**

**Cлужба модерации работает 7 дней в неделю с 9:00 до 24:00 по московскому времени. В ночное время объявления не проверяются.**

 **Модерация может занимать до нескольких часов.**

**Телефон службы поддержки: 8 800 234-24-80**

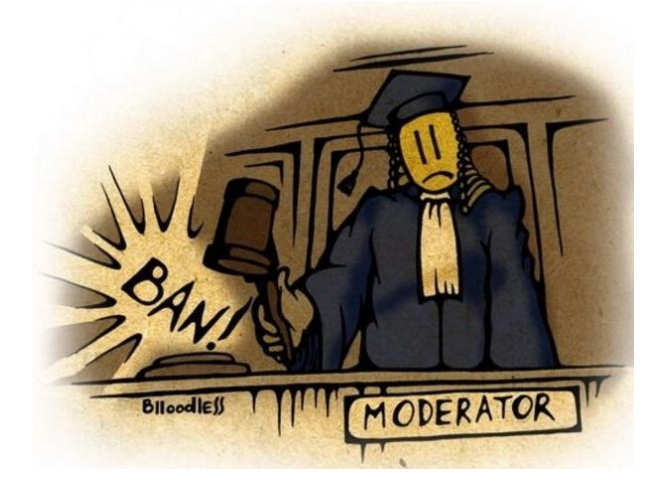

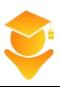

# **ИНТЕРФЕЙС РЕКЛАМНОЙ КАМПАНИИ**

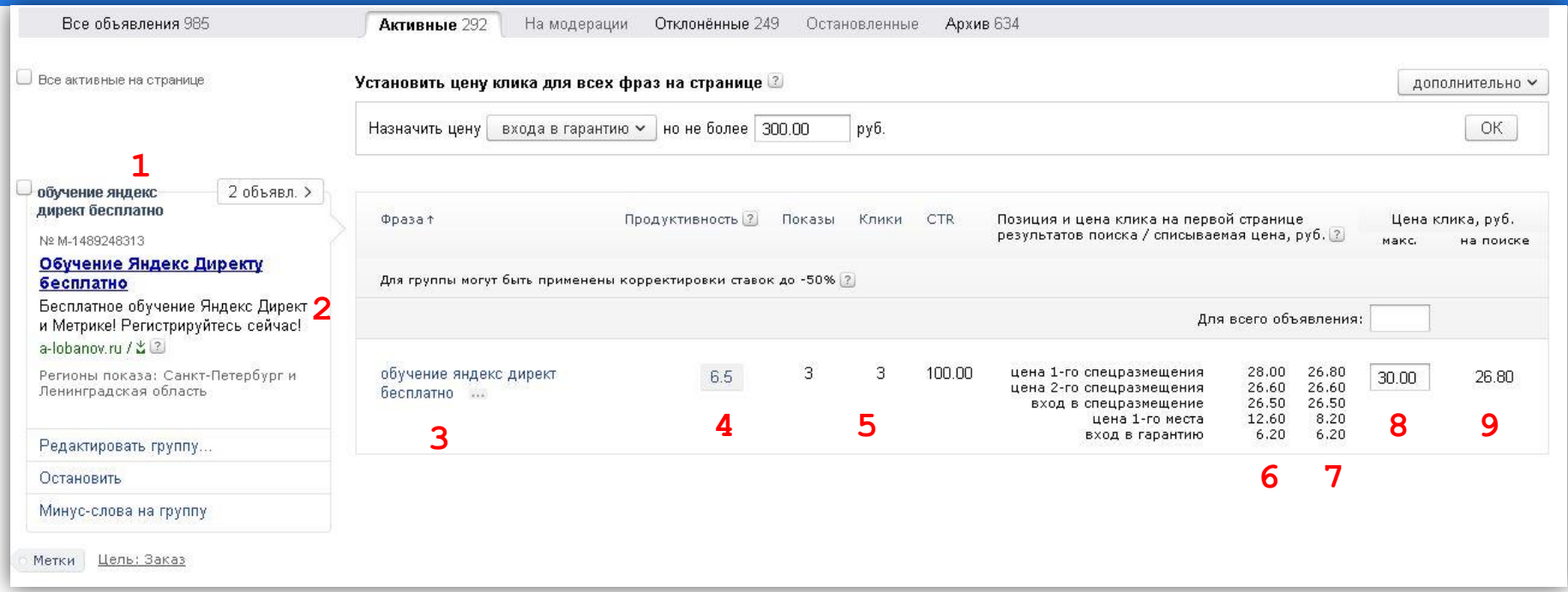

- **1 Название группы и кол-во объявлений в группе**
- **2 Номер объявления, заголовок, текст, ссылка и регион**
- **3 Ключевая фраза объявления**
- **4 Продуктивность. Соответствие объявления запросу**
- **5 Показы, клики и CTR за 28 дней (только Десктопы и Яндекс)**
- **6 Цены входа на разные места**
- **7 Цены за клик для разных мест в данный момент**
- **8 Наша ставка**
- **9 Цена, скорректированная автоброкером**

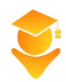

# **ИТОГ ЗАНЯТИЯ. ЗАГРУЗКА КАМПАНИЙ**

- **1) Столбцы, которые обязательно заполнять:**
	- **1) A Доп. Объявление («-» основное объявление группы, «+» - дополнительное)**
	- **2) C Название группы**
	- **3) D Номер группы (Порядковый номер только для основных объявлений группы)**
	- **4) F Фраза (с минус-словами)**
	- **5) H и I Заголовок и Текст**
	- **6) L Ссылка**
	- **7) N (или O) Ставка (Ставка на тематич. пл.)**
- **2) Загружать лучше и легче через Директ Коммандер**

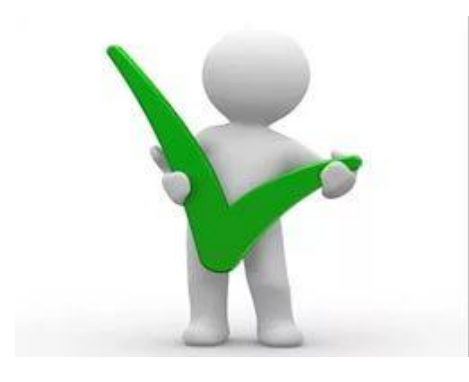

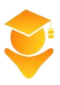

#### **ЗАДАНИЕ**

- 1) Заполнить файл Excel
- 2) Загрузить через Директ Коммандер
- 3) Сделать кросс-минусовку и удалить дубликаты
- 4) Пройти модерацию
- 5) Где может размещаться блок динамических показов?

- Справа от результатов поиска на всех страницах или под результатами поиска на второй и последующих страницах.

- Справа от результатов поиска (5 объявлений) на первой и последующих страницах или под результатами поиска на тех же страницах.

- Под результатами поиска только на первой странице и справа от результатов поиска на последующих страницах.

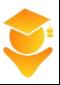